# CUCM上的BE6000許可支援

## 目錄

簡介 必要條件 需求 採用元件 背景資訊 程式 許可證管理UI 驗證 疑難排解

# 簡介

本檔案介紹Cisco Unified Communications Manager(CUCM)版本12.5上的商務版6000(BE6000)入 門許可證的許可證支援。

# 必要條件

#### 需求

思科建議您瞭解以下主題:

- CUCM版本 $12.5$
- $\cdot$  BE6000

#### 採用元件

本檔案中的資訊是根據Cisco Call Manager版本12.5

本文中的資訊是根據特定實驗室環境內的裝置所建立。文中使用到的所有裝置皆從已清除(預設 )的組態來啟動。如果您的網路運作中,請確保您瞭解任何指令可能造成的影響。

# 背景資訊

除了可啟動ISO、OVA、BE6000外,還附帶一些入門許可證捆綁包。這些Starter許可證捆綁包可分 為兩種型別:

1. UCL — 根據增強型、基本型和基本型許可證進行調整

2. UWL — 許可證在CUWL、增強型Plus、增強型、基本和基本之間調整

在BE6000模式下設定UCM以請求和使用BE6000特定許可證,從而避免在其他解決方案產品中交叉 使用。管理員可以通過CLI啟用/禁用BE6000模式。

選擇模式時,確認需要哪些Starter Pack許可證(無/UCL/UWL)。 Starter Pack許可證將是 BE6000 UCL Starter捆綁或BE6000 UWL Starter捆綁或無。

### 程式

以下是啟用BE6000許可模式的過程

- 管理員從CLI啟用BE6000模式。 實用程式BE6000Mode disableutils BE6000Mode enable實 1. 用程式BE6000模式狀態
- 2. 啟用BE6000模式時,管理員選擇UCL或UWL入門捆綁包或NONE。
- 許可證根據選定的入門捆綁包(UCL/UWL)進行調整。 選擇NONE時不會進行任何調整。 UCL 3. — 根據增強型、基本型和基本型許可證進行調整UWL — 在CUWL、增強型Plus、增強型、基 本和基本許可證之間調整許可證
- 4. 許可證管理UI顯示許可證消耗和部署模式。
- 5. 只有35個許可證調整為UCL和UWL入門包。

附註:在執行此utils BE6000Mode enable命令之前,必須從Cisco智慧軟體管理器或衛星註銷 產品例項。

僅當產品例項處於企業模式時,才會啟用BE6000模式。

#### 許可證管理UI

啟用BE6000模式後,您可以在License Management UI上觀察這些更改:

- 將許可模式顯示為BE6000。
- 許可證要求按型別顯示BE6000許可證和入門捆綁包。 BE6000 UCL入門套件。BE6000 UWL入門套件。
- 新增更多裝置或與使用者關聯時,許可證首先從啟動包捆綁包中執行。
- 一旦入門套件組合耗盡,即我們使用了所有35個許可證,則下一個許可證履行將通過CSSM從 正常模式完成。
- 「當前使用情況」(Current Usage)列顯示為0,直到它用盡了所有35個入門套件許可證。

附註:許可證消耗量將根據所選的入門捆綁包在CUWL、增強型Plus、增強型、基本版和基本 版之間調整。 '\*'符號將根據從BE6000入門捆綁包調整的許可證顯示。

#### 驗證

在此圖中,BE6000模式被禁用。

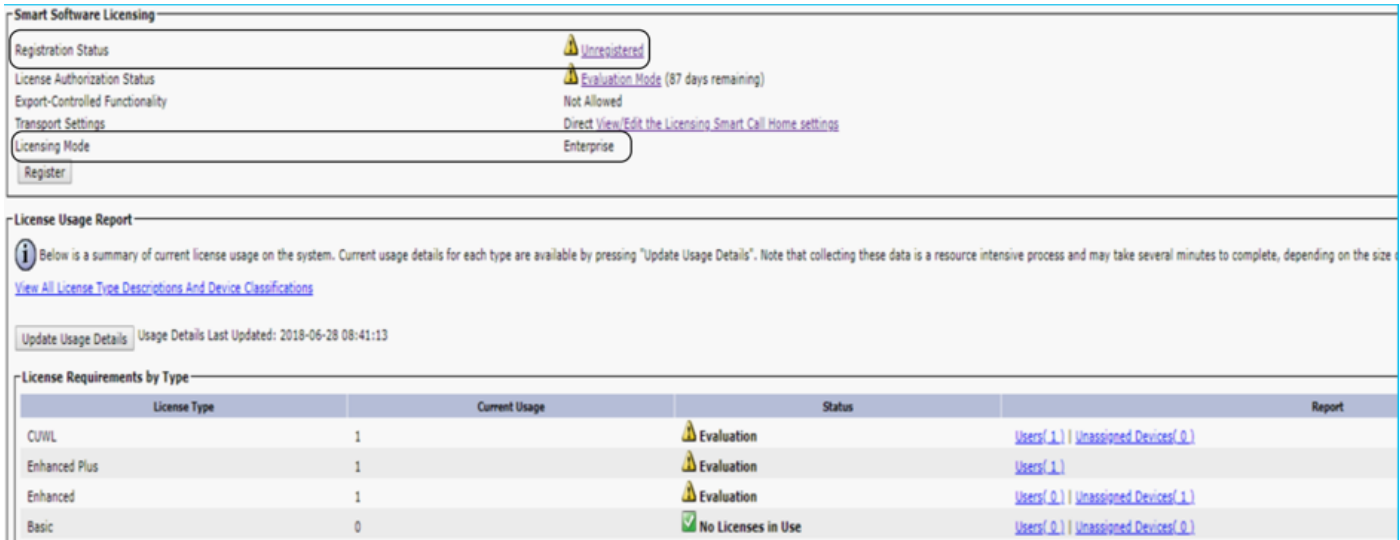

 $\Delta$  Evaluation

 $\Delta$  Evaluation

Users( 0 ) | Unassigned Devices( 1 )

Users(0) | Unassigned Devices(1)

#### BE6000模式通過UCL入門捆綁包啟用,如下圖所示。

 $\,$  1  $\,$ 

 $\,1\,$ 

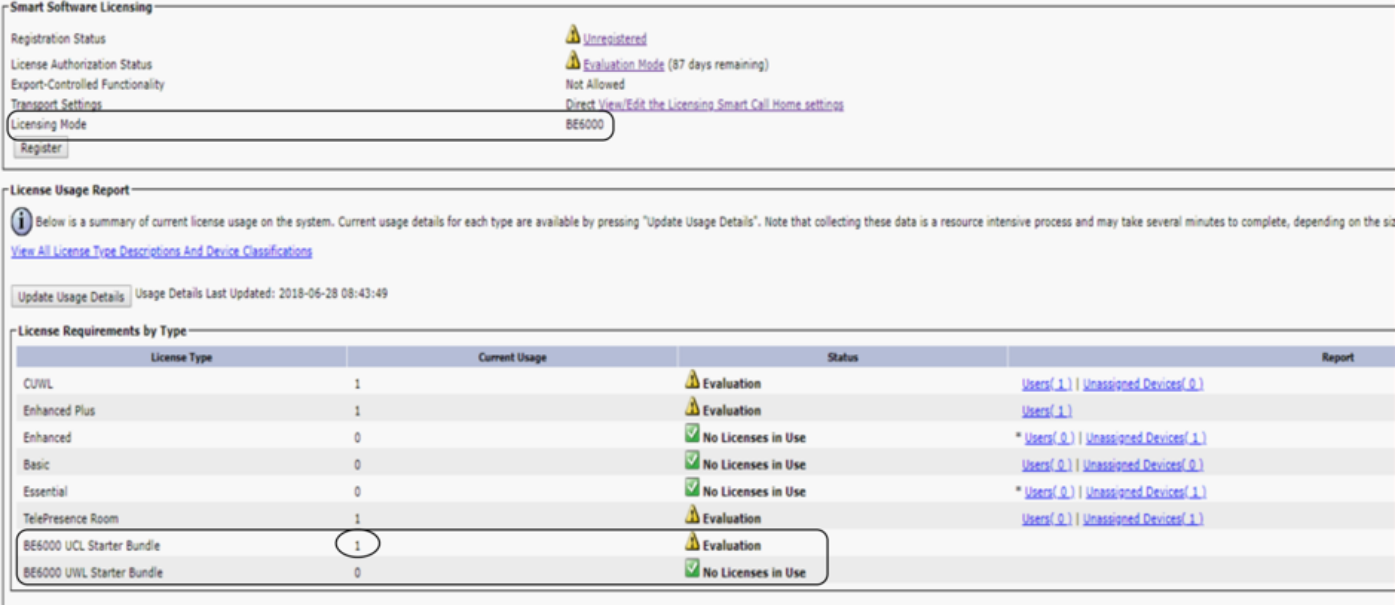

\* indicates some or all licenses are from a BE6000 Starter Bundle

Essential

TelePresence Room

#### 已啟用BE6000模式並選擇UWL啟動包。

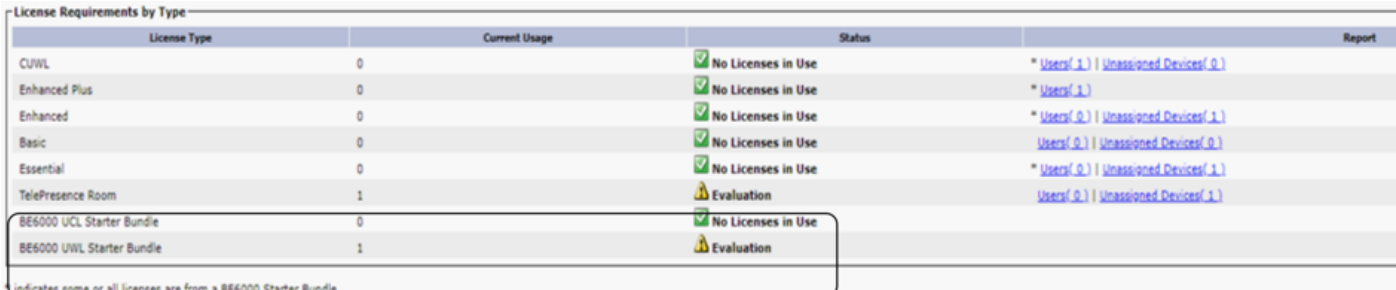

BE6000模式已啟用,但未選擇任何模式。

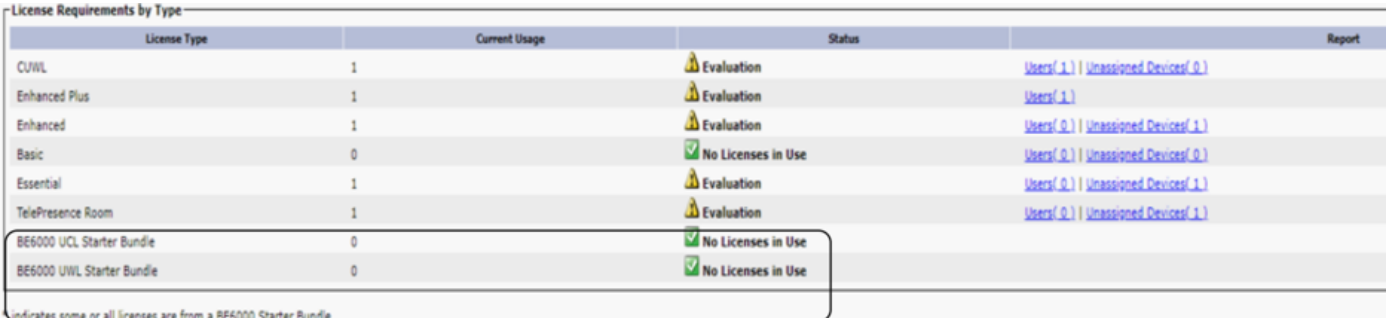

# 疑難排解

如果發生任何問題,您需要收集以下日誌:

- •智慧代理日誌是slm.log(<mark>activelog/cm/trace/slm/log4j/slm.log</mark>)的一部分
- Call home日誌被寫入: activelog/cm/trace/slm/log4j/gch.log

activelog/cm/trace/slm/log4j/tp.log